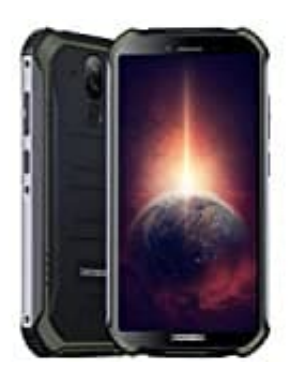

## **DOOGEE S40 Pro**

## **Hardreset**

1. Schalten Sie das Handy ganz zu Beginn aus, indem Sie den Ein- / Ausschalter einige Sekunden lang gedrückt halten .

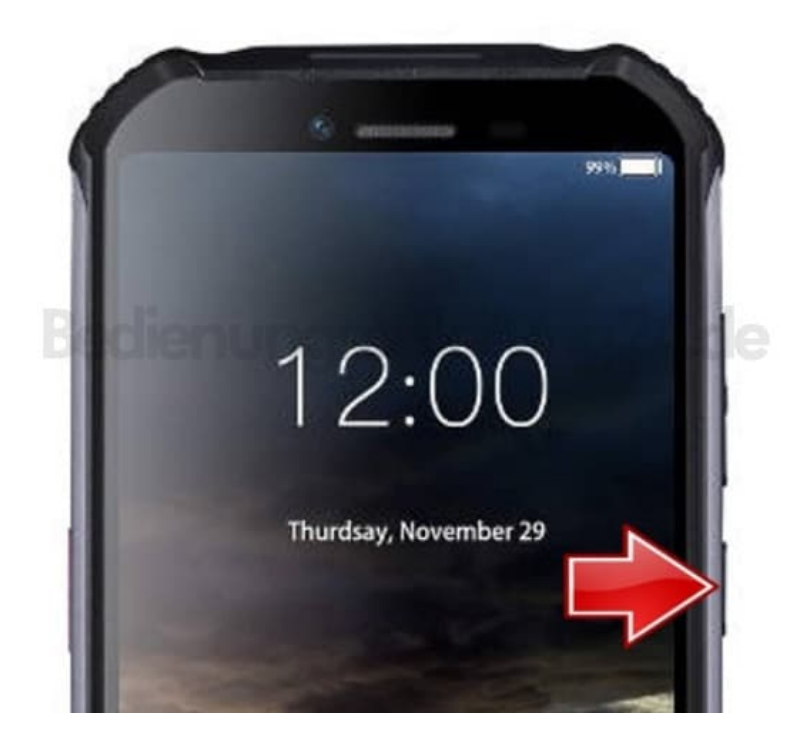

2. Halten Sie anschließend die Tasten **"Lautstärke Lauter" + "Ein / Aus"** gedrückt.

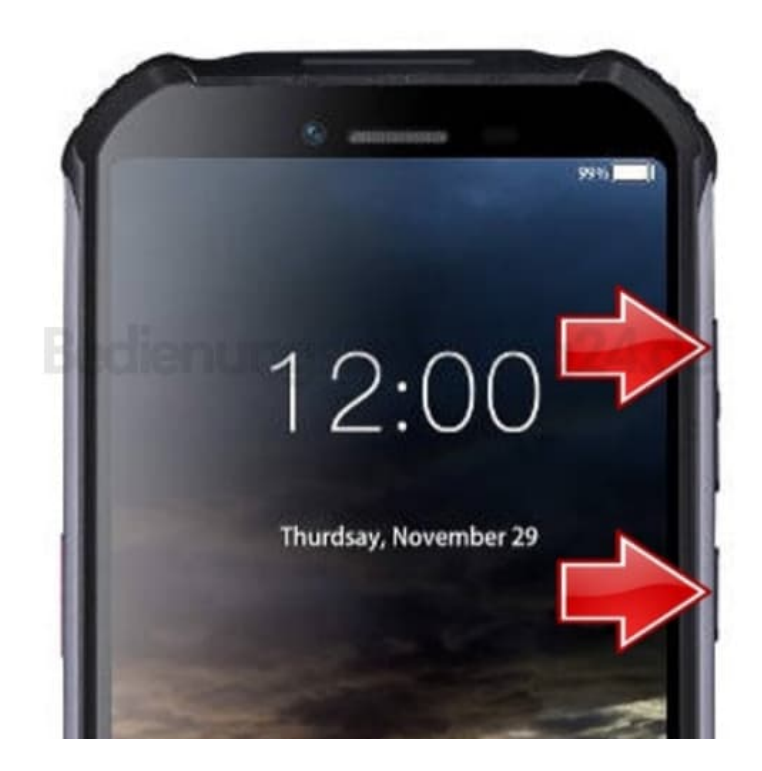

3. Lassen Sie alle Tasten los, wenn der Startmodus auf dem Bildschirm angezeigt wird.

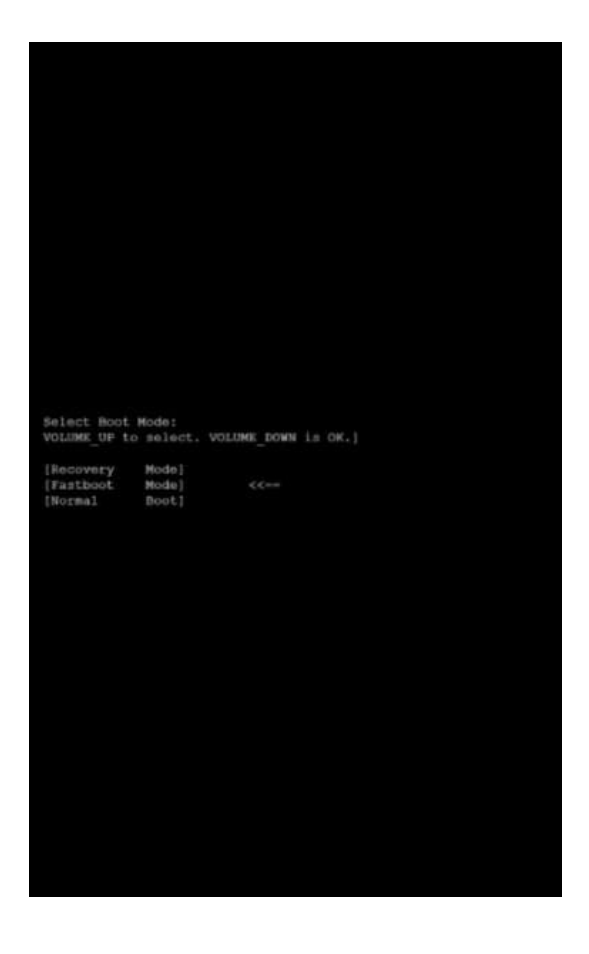

- 4. Im nächsten Schritt müssen Sie **Recovery** auswählen, indem Sie mit der **"Lautstärke Lauter"** Taste navigieren und mit der **"Lautstärke Leiser"** Taste bestätigen.
- 5. Wenn das Android Männchen erscheint, drücken Sie **Lautstärke Lauter + Ein / Aus**.

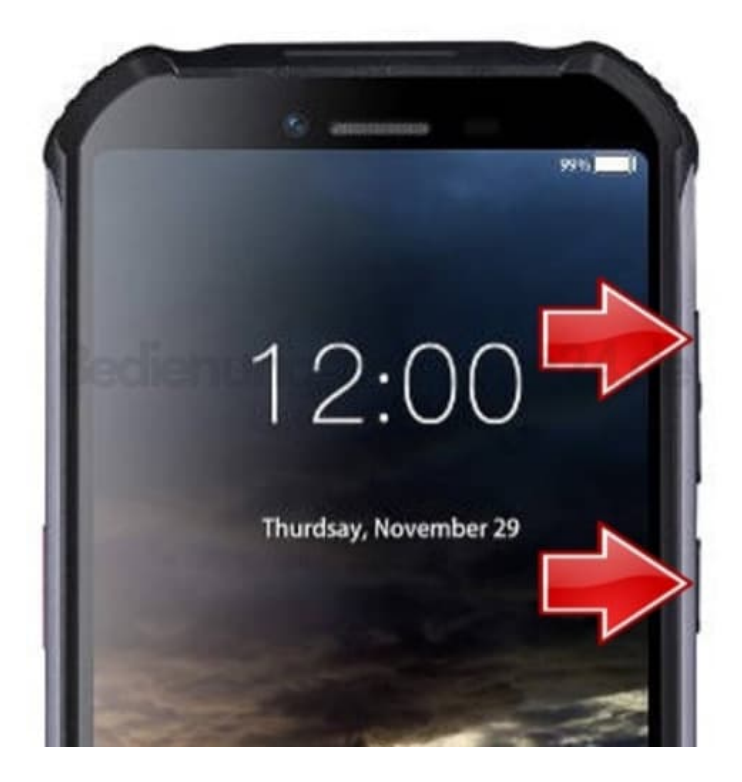

6. Wählen Sie in diesem Modus **"wipe data/factory reset"**. Verwenden Sie die Lautstärketasten zum Navigieren und die Ein / Aus- Taste zum Akzeptieren.

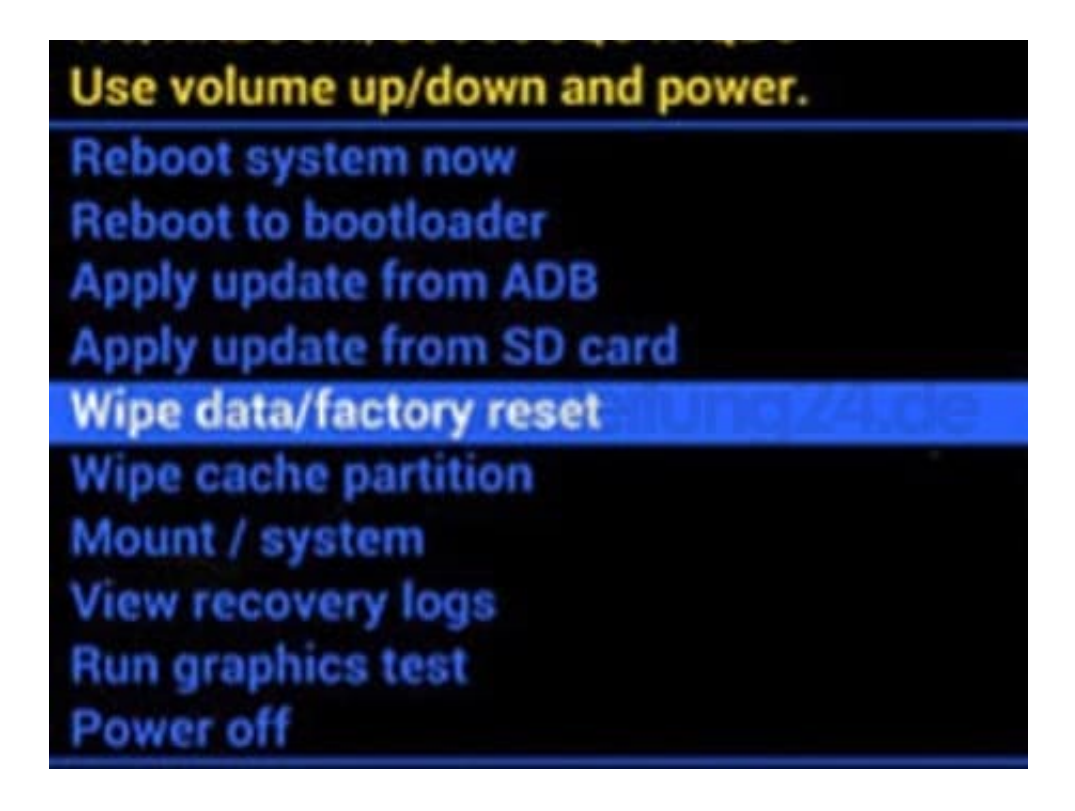

7. Wählen Sie dann **"Yes"** aus dem Menü und klicken Sie auf **Ein / Aus** Taste.

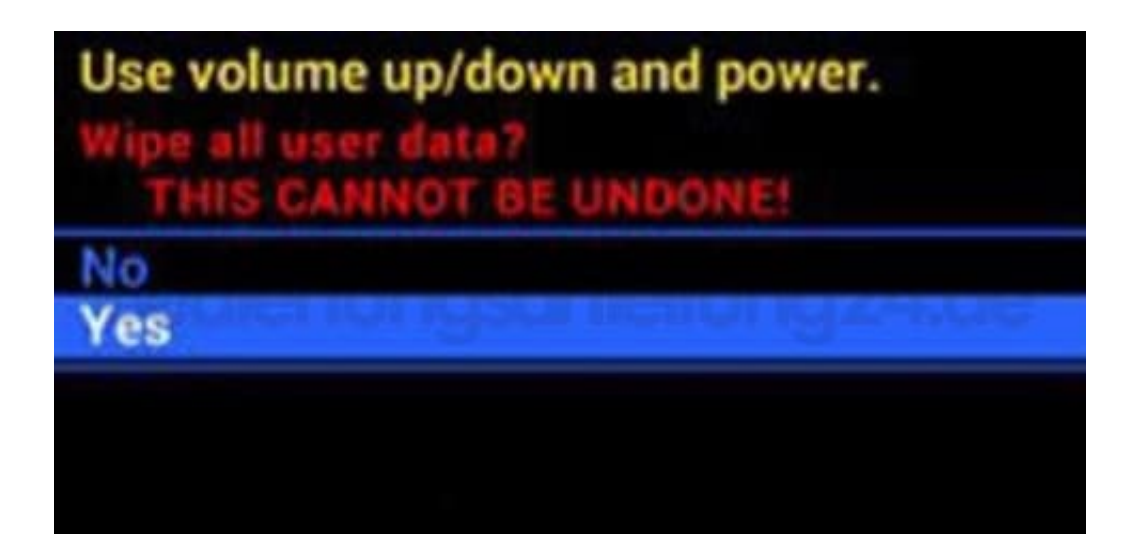

8. Wählen Sie **"reboot system now"** mit der Ein / Aus- Taste. Bestätigen Sie ggf. diesen Vrogang noch einmal, falls er noch einmal abgefragt wird.

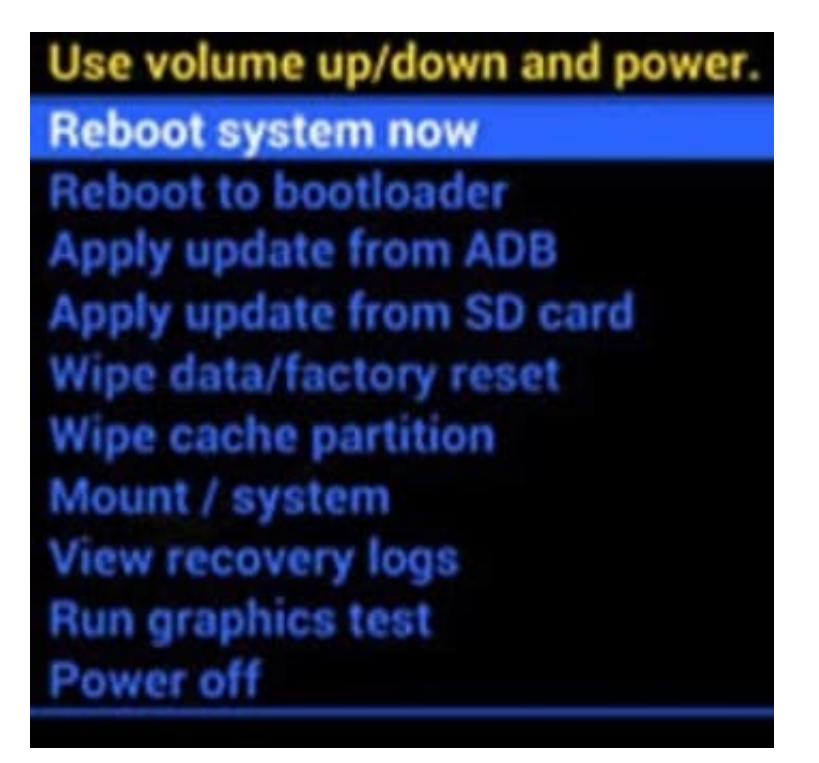